### **COLGATE UNIVERSITY**

**Career Services** 

# Getting Started with LinkedIn

How to set up a professional profile and use the platform as a tool

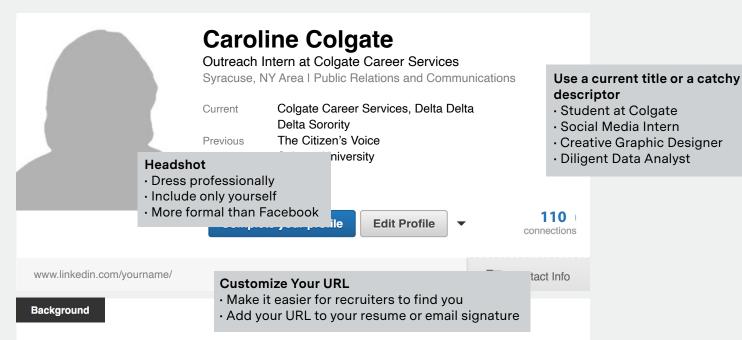

#### Summary

High energy, polished young professional, highly capable of balancing multiple projects with timesensitive deadlines. I infuse strong interpersonal skills with a creative ability that drives teams to succeed. Professional interests in marketing, advertising, social media, public relations, and graphic design.

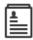

#### Experience

#### Outreach Intern

#### Colgate Career Services

May 2014 - Present (4 months) I Colgate University

- · Promote Career Services' events and career tips using the email platform Constant Contact
- Manage social media platforms: Facebook, Twitter, & Instagram to promote Career Services to the Colgate community. Grew followership by 10% in four months.
- Research various industries for Colgate's job and internship portal, naviGATE

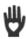

#### Volunteer Experiences & Causes

#### **Sidekicks**

Colgate Center for Outreach, Volunteerism, & Education

October 2012 - Present ( 2 years) | Colgate University

• Foster a relationship with a student at Hamilton Central School and serve as her mentor

#### Volunteering

- COVE groups
- Service days
- · Community volunteerism

Introduce Yourself

Keep it short

by keyword

**Experience** 

· Grab the reader's attention

Use first-person pronouns

your profile is searchable

· List current and previous

you did it, and the results

jobs, internships, and

leadership positions (similar to your resume) • Explain what you did, how

· Consider buzzwords—

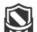

#### Organizations

#### Organizations

- Campus involvement
- · Affiliations (Greek, religious)

#### Advocates

#### LGBTQ Initiatives, Colgate University

September 2013 - Present (10 months) | Colgate University

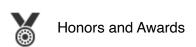

Dean's Award for Academic Excellence (Fall 2012, Spring 2013, Fall 2013, Spring 2014)

#### **Honors & Awards**

- Dean's Award for Academic Excellence
- · Honor societies
- · Scholarships
- Colgate awards

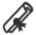

#### Education

Colgate University
Bachelor of Arts (BA), English Literature & Studio Art
2012-2016 (expected)

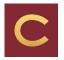

Activities and Societies: Phi Eta Sigma Honor Society, Colgate Admission Tour Guide

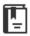

#### Courses

#### **Colgate University**

- · Literary Journalism
- Digital Studio Art

#### Courses

 List courses that demonstrate your experience relevant to your career aspirations

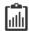

#### **Projects**

The Student-Athlete's Advatange July 2014

#### **Projects**

- · Upload digital samples of your work that demonstrate your skills
- · Link directly to collaborators' profiles
- · Tip: Utilize Dropbox or Google Drive to create a project URL
- Refreshed and edited content for career-oriented publications aimed at student-athletes
- Utilized Adobe InDesign to layout content and graphics 2 team members, including

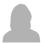

Jane Smith

Student at Colgate University

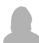

Joe Jones
Athletics Administrator

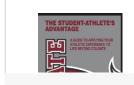

The Student-Athlete's Advantage

## Endorsements Social Media Event Planning InDesign

#### Endorsements

- Build up endorsements from your connections for the skills listed on your profile
- Include skills pertinent to your field of interest that will garner results in keyword searches

#### Groups

- Join and participate in group discussions
- Become known by adding to the conversation through sharing articles and commenting

Groups

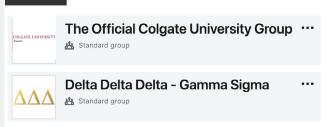

Hide updates from your connections when making small changes to profile in your edit settings.

#### Using LinkedIn as a Tool

#### **Start Here**

Join the Official Colgate University Group:

- 1. Complete your profile's education and experience sections
- 2. Upload a photo
- 3. Request access by clicking join

#### **Build Your Network**

#### Locate Alumni

It is appropriate for you to connect with people you do know AND do not know, but with whom you share interests or a commonality.

 Find and connect with alumni by specific employer, location, industry, or major using LinkedIn's alumni filtering: www.linkedin/alumni.

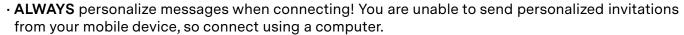

· LinkedIn restricts characters in an initial contact message; be concise and directed.

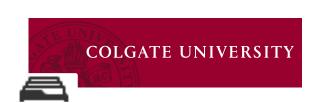

Note that other users can see if you view their profile unless you change your user settings.

| To connect with someone after meeting                                                                                                    |
|----------------------------------------------------------------------------------------------------|
| Hi,                                                                                                    |
| It was so nice to meet you at In looking at your profile, I see we share in common. I would appreciate it if we can stay in touch. Best, |

#### **Next Steps**

#### **Find Jobs**

Some employers post openings strictly on LinkedIn.

· Utilize the search filters on www.linkedin.com/studentjobs.

#### Research Employers

LinkedIn is your best tool for pre-interview research. Know your interviewer, the employer's influential employees, and latest news.

- · Join groups on LinkedIn that you can join based on your professional interests or affiliations.
- Follow perspective employers to learn the inside track on recruiting.

#### Be Found

LinkedIn is a recruiter's favored search method. Tailor your profile to be a marketable candidate.

- Research shows your networking will be 40x more effective with a 100% complete profile.
- Expand your profile with the content you cannot fit on your resume.